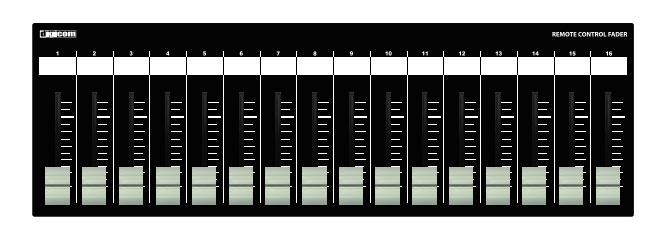

**Digicom** 

Power over Ethernet Fader for ControlSpace

# LF16C-PoE

## 取扱説明書

LFシリーズの特徴

LF16C-PoEはBose社製品ControlSpaceシリーズのミキシング機能の一部をコントロールすることが可能な設備用フェーダーユニットです。 誤操作などを避けるため、ON/OFFスイッチや設定ボタンなどを搭載しておりませんので宴会場や会議室など、専任オペレータがいない場所 でも簡単に扱うことができます。

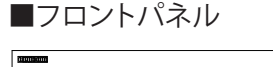

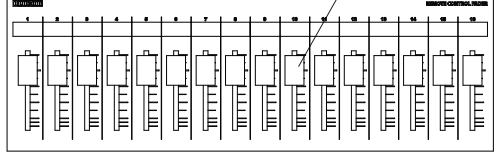

フェーダー

16ch分のボリュームをコントロールできます。 本製品はControlSpaceの通信プロトコルを使用しており、ControlSpaceDesigner内でGainをGroupに 追加することにより音量をコントロールします。 ch1はGroup1、ch2はGroup2、同様にch16まで各GroupFaderをコントロールします。 設定方法に関してはマニュアルのP2をご参照ください。

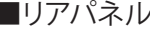

■ボトムパネル

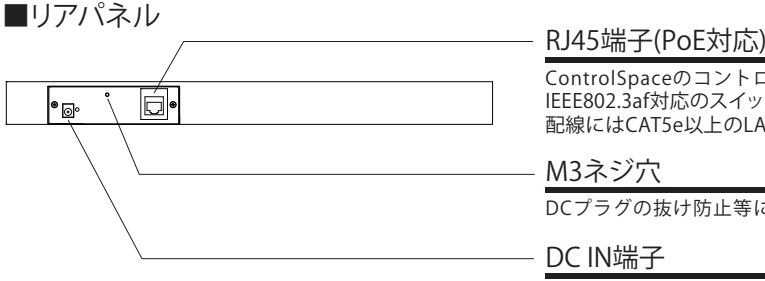

ControlSpaceのコントロールデータを出力します。 IEEE802.3af対応のスイッチングハブと接続することによりACアダプターが不要になります。 配線にはCAT5e以上のLANケーブルをご使用ください。

#### M3ネジ穴

DCプラグの抜け防止等に使用してください。

#### DC IN端子

接続機器がPoE給電非対応の場合は、付属品のACアダプターを接続してください。 ※PoE給電を受けている場合も、ACアダプターをご併用頂いて問題ございません。

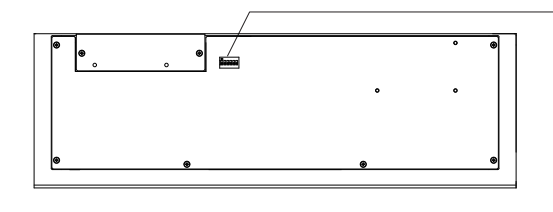

DIPスイッチ

DIPスイッチをOFFでControlSpace用、DIPスイッチをONで各スイッチに対応したチャンネルが PowerMatch用に設定されます。 ※DIPスイッチ5、6は必ずOFFに設定してください。本機では使用しません。

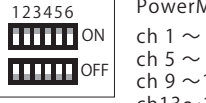

PowerMatch対応チャンネル 4 =  $DIPZ$ イッチ 1  $8 = DIPZ$ イッチ 2 12 = DIPスイッチ 3 ch13~16 = DIPスイッチ 4

### IPアドレスについて(必ずお読みください) インファイン マンファイン インダイン せいぼう

LF-CのIPアドレスは192.168.0.201に設定されており、DHCP非対応です。 初期設定でIPアドレス192.168.0.160のControlSpaceシリーズをコントロールすることが できます。

LF-CのIPアドレスを変更する場合や、コントロール先のControlSpaceのIPアドレスを変更 する場合は弊社までお問合せください。(お問合せ先はP4をご参照ください)

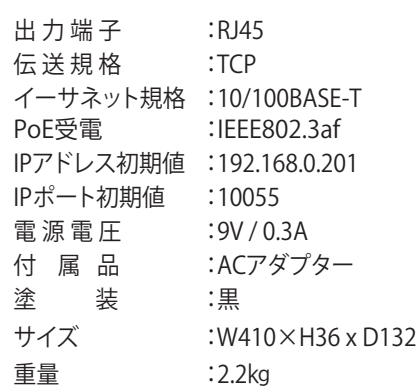

#### Control Space Designerの設定方法

#### ※本マニュアルはソフトウェアバージョン 5.1.1での設定方法となります。

#### ①Control Space Designerを開きProject Viewよりコントロール したいデバイスを選択し、Propertiesを開きます。

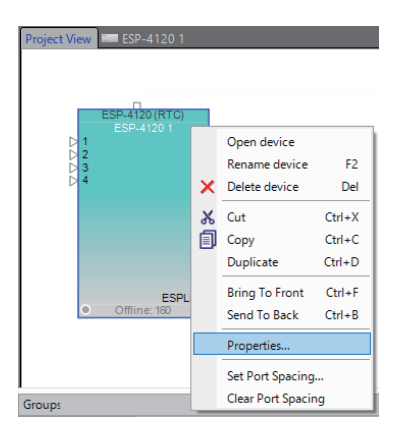

②Propertiesウインドウ内のIP Addressを192.168.0.160に設定し Serial CommunicationsのEnable Serial over IP にチェックをつけ Port Numberを「10055」に設定します。

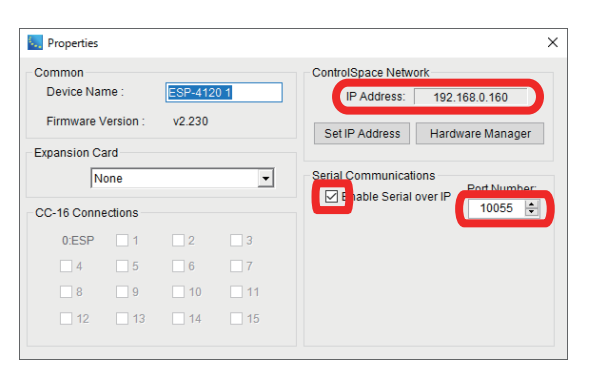

#### ③Hardware Managerを開きNetwork Connectionを StaticIPにします。

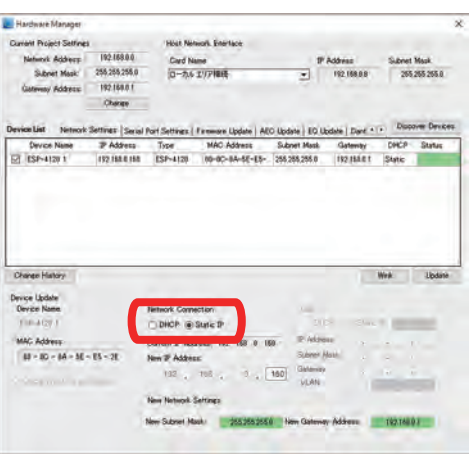

④コントロールしたいデバイスを開き、SP Tool KitからGainを 必要な数追加します。 ここではGain1×1を選択しております。

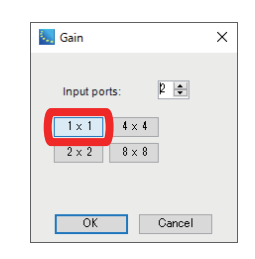

⑤各フェーダーに対応したGroupに、コントロールしたいGainを ーン<br>登録していきます。 各GainをGroupsウインドウの任意のGroupへドラッグ&ドロップし Set Group Properties内のGrouping Typeで「Level+Mute」を 選択してOKします。

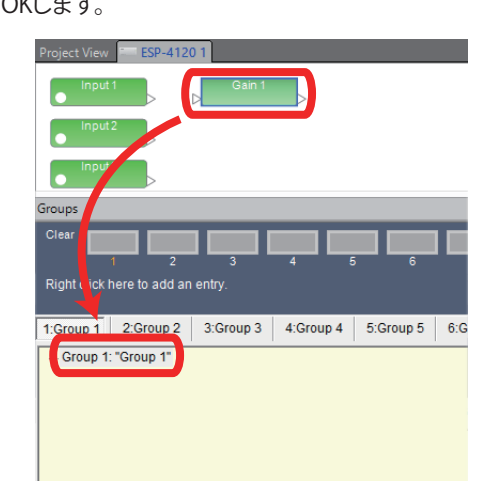

⑥GroupsにGain1が追加されたことが確認出来たら、Gain2以降も 同様にGroupへ追加します。

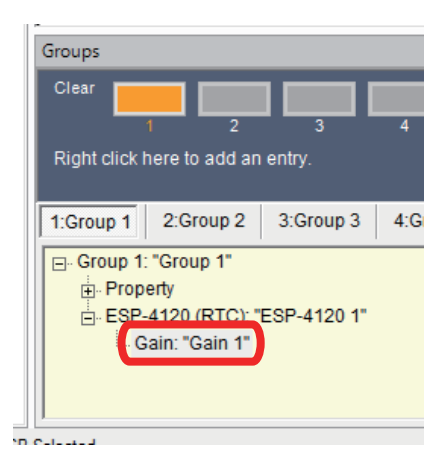

⑦GainとGroup XのFaderを表示し、コントロールするGainとGroupの レベルを同一に設定してください。

 $-x$ 

- $0.0$  dB Mute **MUTE**
- 注意:LF-Cのフェーダーを操作する際、レベル差を保持したまま コントロールされます。

■1つのLF-Cで複数のControlSpaceをコントロールする

 GroupはProjectにあるデバイス全てに共通するため、Project内に複数のデバイスがある場合、その中の1つが192.168.0.160であれば 別のIPのデバイスもコントロールが可能です。 以下の画像のようにLF-C 1台でControlSpace 3台を操作することもできます。

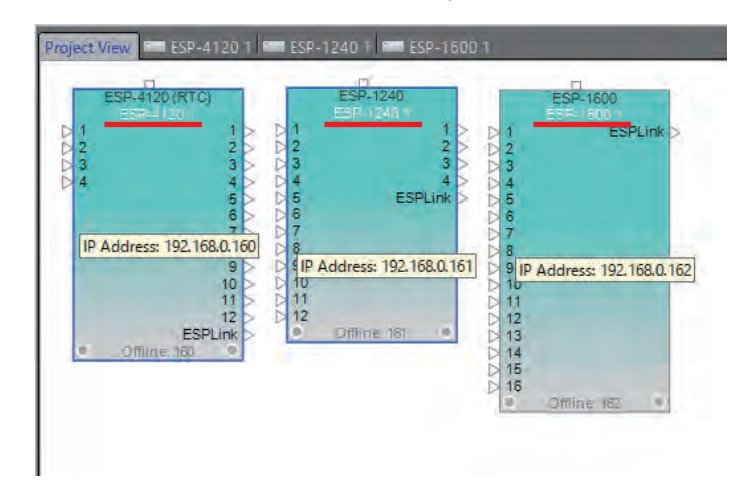

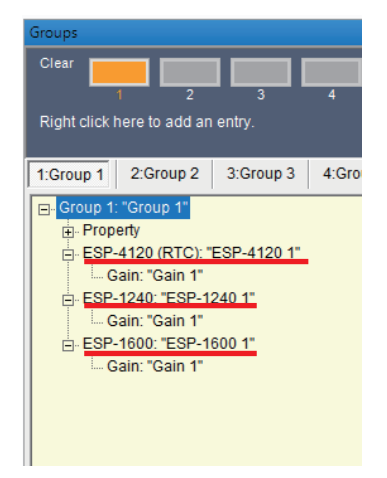

r.

接続方法

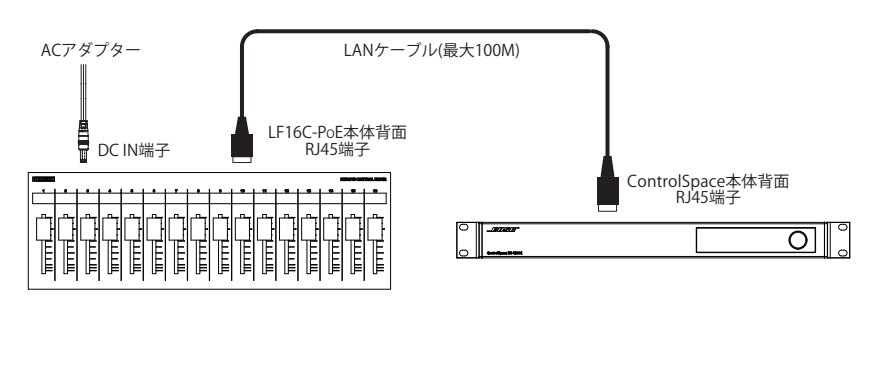

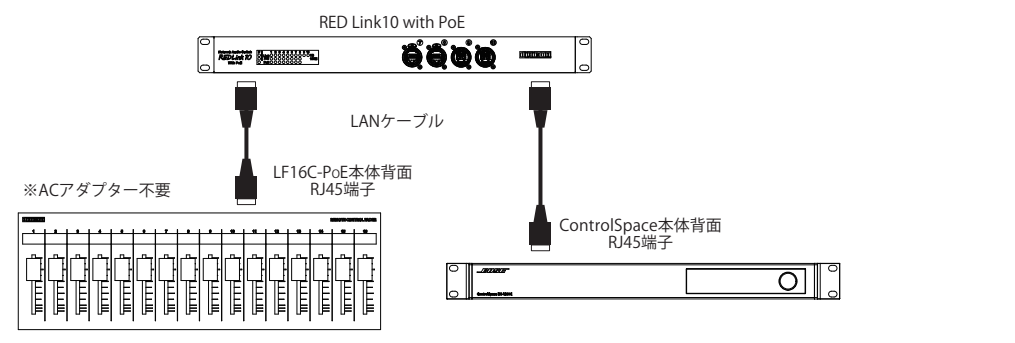

#### ■光ケーブルを使用した接続例①

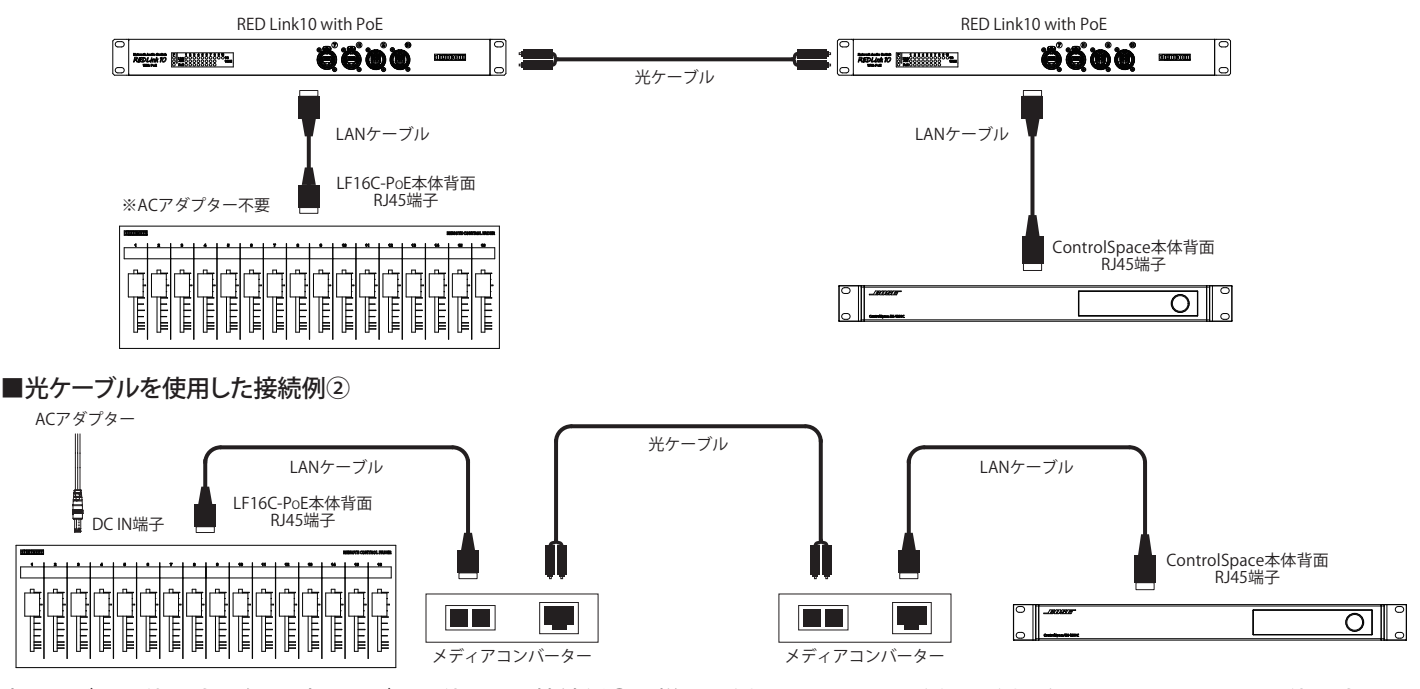

光ケーブルを使用する際は、光ケーブルを使用した接続例①の様にLF側 , ControlSpace側の両側にネットワークスイッチを使用するか 光ケーブルを使用した接続例②の様にLF-C間にメディアコンバーターのみをご使用ください。 上記以外の接続で光ケーブルを使用した場合、正常に動作しない可能性がありますのでお気をつけ下さい。

動作検証済機器 メディアコンバーター : FiberPlex TD-6010

光端子付ネットワークスイッチ : digicom REDLink10(光端子はオプション) , FiberPlex FP1004E(光モジュール別売)

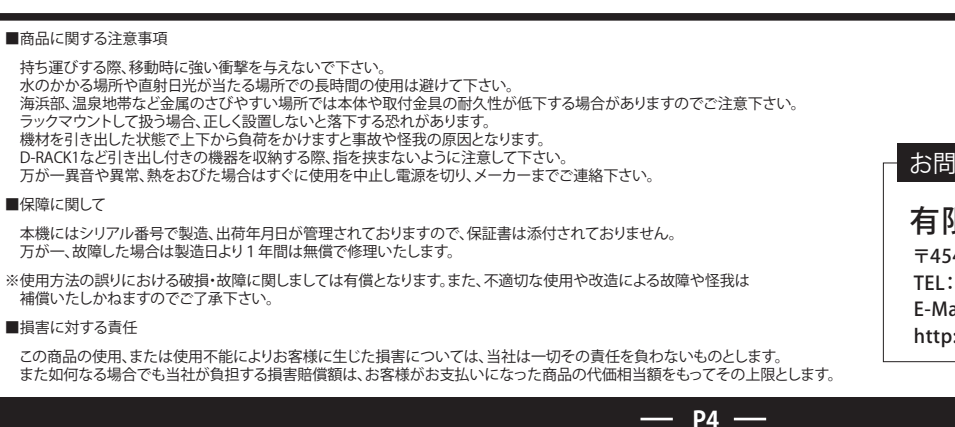

お問い合わせ

有限会社デジコム 〒454-0012 愛知県名古屋市中川区尾頭橋3-11-15 TEL:052-324-8385 FAX:052-324-8386 E-Mail:info@e-digicom.co.jp http://e-digicom.co.jp/

第2版 :2021年3月